The YouTube filter can be frustrating, but there is another way to utilize these short videos in your classroom. The following walkthrough will demonstrate a quick and efficient way to download YouTube videos from home. You will also need a flash drive or a cloud-based storage system to hold your downloaded videos, so make sure you have at least one of these options handy.

First, find the specific URL for the video you wish to download. Copy it to your clipboard. An easy way to do this is to highlight the URL and then press Control-C (Command-C if you are using a Mac) on your keyboard.

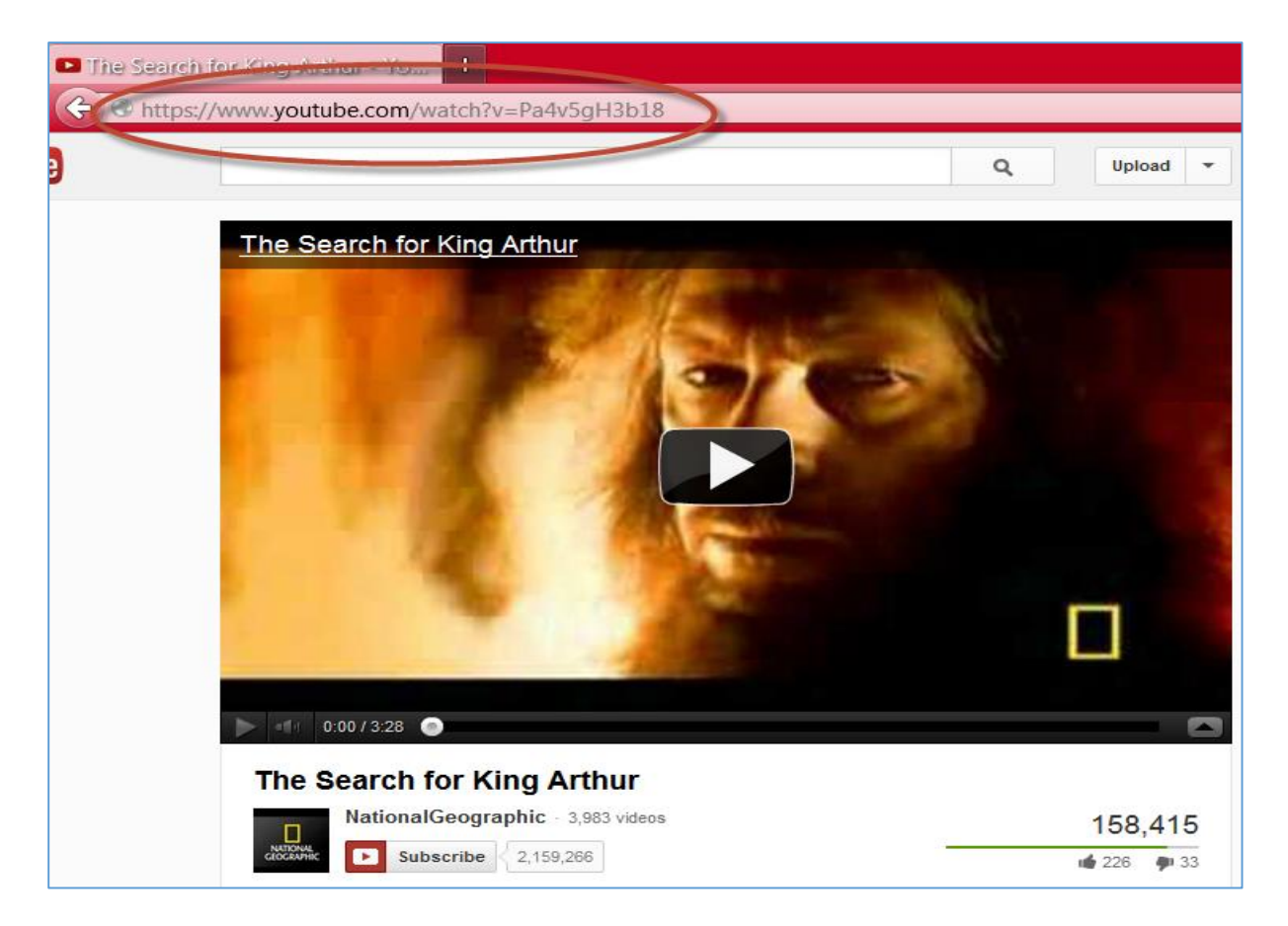

Next, visit the website [www.keepvid.com.](www.keepvid.com) Paste the URL into the entry field by pressing Control-V (Command-V if you are using a Mac) on your keyboard and then press the **Download** button to the right:

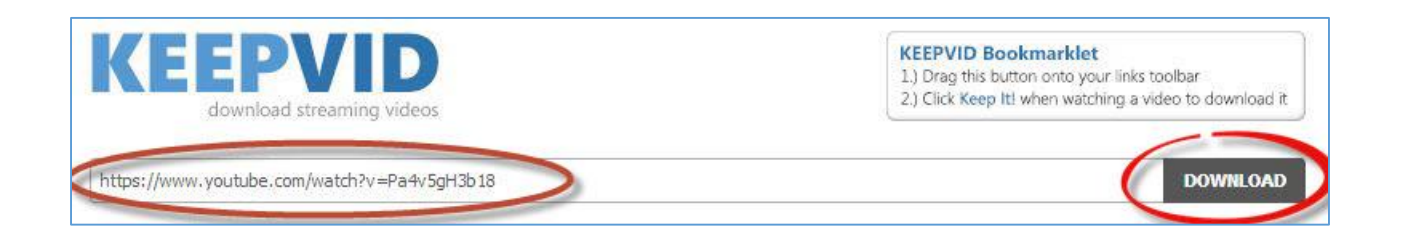

You may see a warning message like the one below. I have used KeepVid for four years now, and I have never encountered a problem with security or safety. Nonetheless, you should make sure your antivirus software is turned on and is up-to-date at all times.

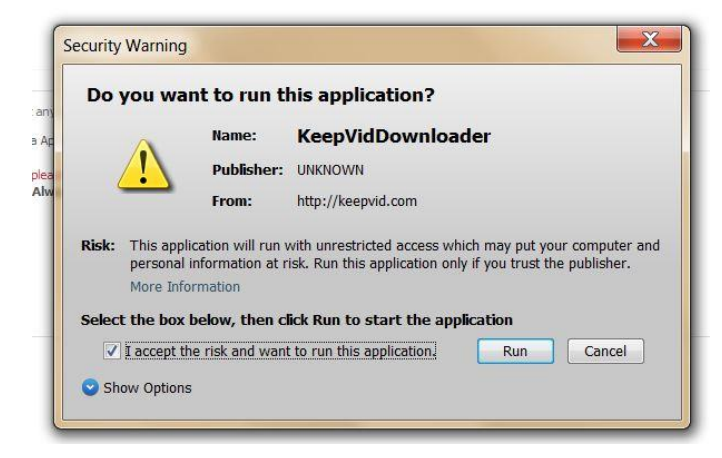

If you run the application, you will be presented with the following screen:

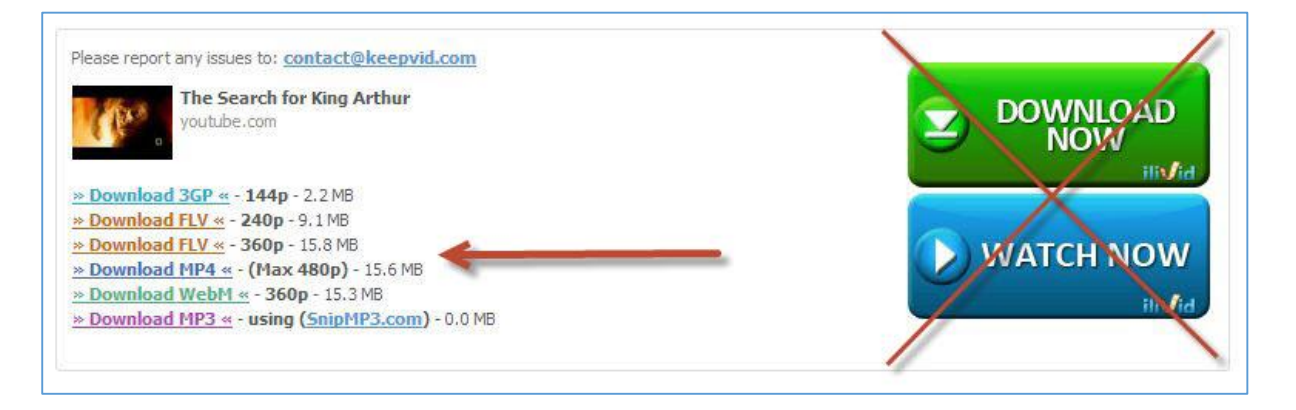

Do **not** click on the two options to the far-right. These are junk ads. Instead, choose to download the MP4 option on the far left. A 15.6 MB file like this one can be downloaded within a few minutes on a fast DSL connection.

Please report any issues to: contact@keepvid.com

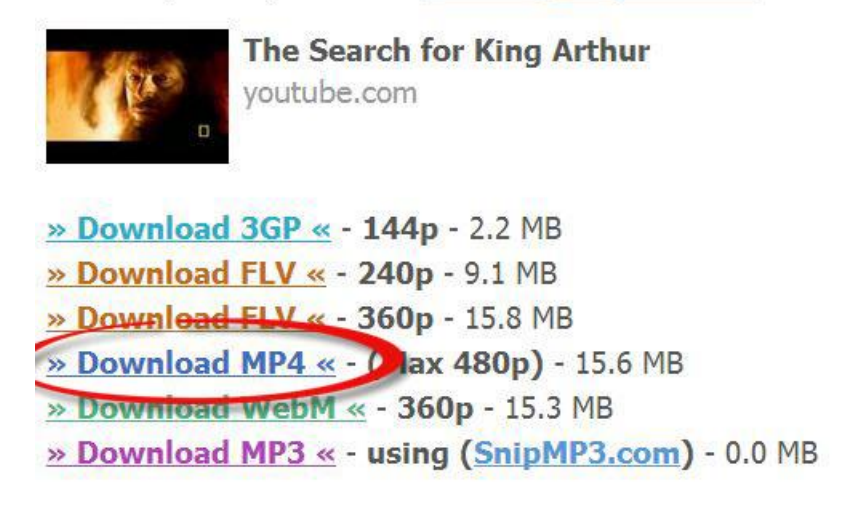

Clicking on the Download MP4 option should begin the download. Of these options, I prefer the MP4 files over Flash (FLV) files. You probably won't notice much a difference in quality between the two, but I think MP4s are becoming more standard than FLVs. This is only my observation though.

After your download finishes, open it in your favorite movie player, whether it's Windows Media Player, the VLC Media Player, or something similar. Keep in mind that the video file's dimensions will be the same as they are on YouTube. You can stretch the dimensions of the player a bit if you wish, but realize that it will become pixelated if stretched too largely.

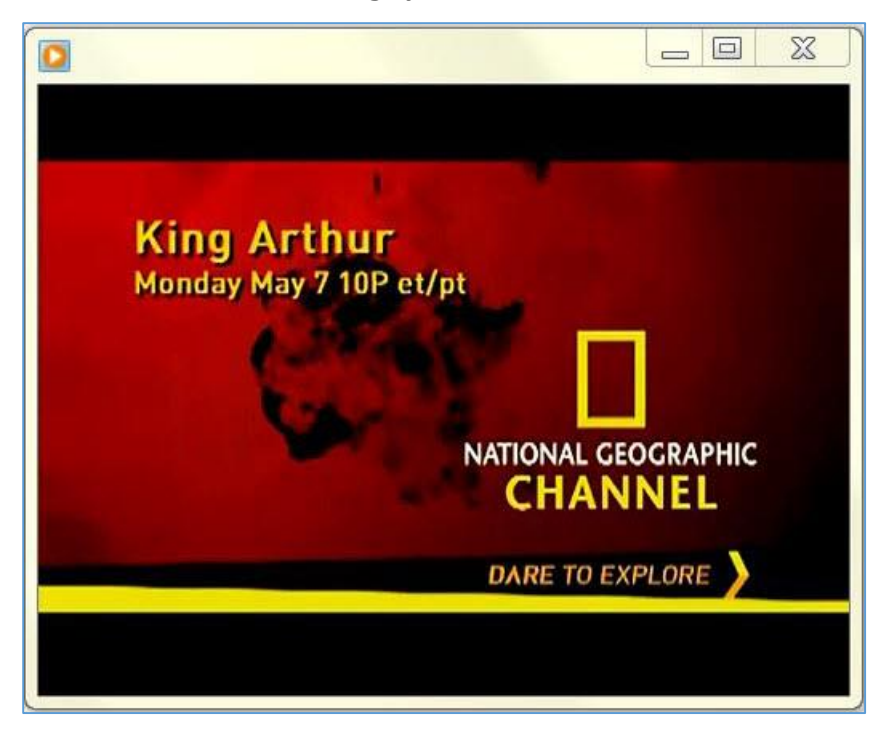

If you can see and hear the video, you are ready to go. If either the sound isn't working or you see a blank screen, you will likely need to download a free set of codecs to fix the problem. A codec is a program capable of encoding or decoding a digital data stream or signal. Consider it a "descrambler" for our purposes.

A great, simple set of codecs is the K-Lite Code Pack, which you can download from [www.filehippo.com.](www.filehippo.com) After downloading the file, open it and run the setup file. Once installed, codecs are generally not noticeable; they will neither slow down nor speed up your computer. They simply interact with the files quietly in the background.

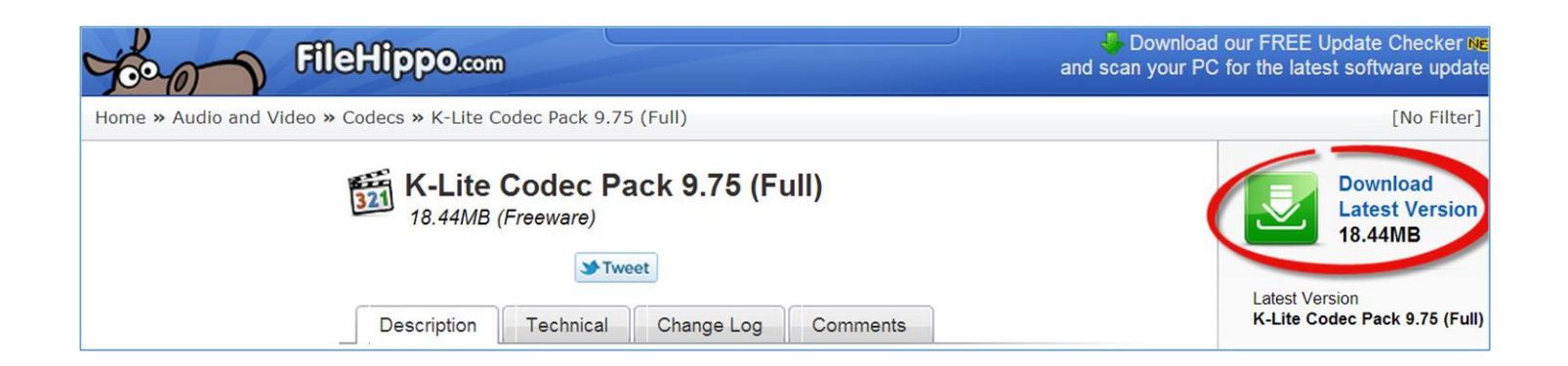